# **Mediamestarin passi, vetäjän käsikirjoitus**

## ALUKSI

Käsikirjoitus on ehdotus tai esimerkki sanoituksista Mediamestarin passi -mediakasvatusalustan hyödyntämiseen esiopetusryhmien mediakasvatustilaisuuksiin. Mediakasvatustuokion vetäjä voi muodostaa käsikirjoituksen pohjalta omat, tarkoitukseen sopivat sanoituksensa. Passi sopii kirjastojen ja varhaiskasvatuksen mediakasvatustyöhön, mutta myös esimerkiksi kotona lapsen ja vanhemman yhdessä täytettäväksi ja keskusteltavaksi.

Huomaa kuitenkin, että Mediamestarin passia ei ole tarkoitettu lapsen täytettäväksi itsenäisesti, ilman aikuista ohjaajaa.

# ESIVALMISTELUT

- Vetäjällä Mediamestarin passi -sovellus avattuna selaimeen ja kuva heijastettuna datatykillä seinälle
- Sovelluksen sivun osoite on **piki.fi/mediamestari**
- Jos käytät lastenkirjoja alustuksina aiheisiin, dokumenttikamera kirjan kuvien näyttämistä varten ja mahdollisuus siirtyä sujuvasti selaimelta dokumenttikameralle ja takaisin
- Jokaisen lapsen käytössä web-kameralla varustettu tietokone
- Myös lasten tietokoneet käynnissä ja Mediamestarin passi -sovellus avattuna selaimeen, suosittelemme Chrome-selainta!
- Lasten koneilla selainikkunat suurennettuina näytölle, jotta selaimen hallintapainikkeet ovat pois näkyvistä (F11)
- Selaimen asetuksista web-kameran käyttö sallittu
- Äänet päällä tietokoneissa, äänenvoimakkuus kohtuullisella tasolla
- Tulostusasetukset passin tulostamista varten voidaan asettaa selaimiin etukäteen: **A4, vaakasuunta, värillinen, kaksipuolinen, käännä lyhyen reunan ympäri**

# ALUSTUS

Tiedättekö mikä on mestari? Entä mikä on media? (Ohjeista ryhmälle viittaamalla vastaaminen/puheenvuoropyyntö).

Media on moninainen asia. Mediaa ovat esimerkiksi kirjat ja lehdet. Voit katsella videoita, kuunnella musiikkia, katsoa kuvia ja pelata pelejä tietokoneella, pelikonsolilla tai kännykällä, nekin ovat mediaa. Mediaa voi itse myös tehdä. Esimerkiksi internetissä on mediaa, jota ihmiset sinne tekevät, jotkut työkseen ja jotkut huvin vuoksi. Oletteko katselleet tubettajien tekemiä videoita YouTubesta?

Tänään tehdään tietokoneilla mediamestarin passit, joissa on neljä tehtävää. Opitte samalla myös tietokoneen käyttöä. Onko joku teistä käyttänyt tietokonetta aiemmin? Oletteko käyttäneet hiirtä?

(Esittele alustavasti hiiren käytön perusteet: käsiote, liikuttaminen, painikkeet, klikkaaminen).

Onko teillä tarkat korvat? Entä kuuntelemisen taitoa? (Voit pyytää lapsia "höristämään korviaan" viemällä kädet korvien taakse).

Jokainen saa tehdä oman näköisen passin itselleen, mutta niin että minä näytän ensin ja tehdään yhdessä täällä seinällä näkyvä tehtävä. Kun annan luvan, voitte tehdä omalla tietokoneellanne saman tehtävän itse.

Valmiit passit tulostetaan paperille ja saatte ne mukaan kotiin. Mediamestarin passin tehtävien avulla opitte käyttämään tietokonetta ja mediaa entistä taitavammin ja turvallisemmin.

Ennen jokaista tehtävää luen teille pätkän lastenkirjasta.

## TEHTÄVÄ 1: Kuvaaminen ja kuvien jakaminen

*Lue ääneen ja näytä kuvat: Jeanne Willis & Tony Ross, #Kultakutri Esim. tarinan alusta kohtaan "Katit on nyt jo niin nähty – Kultakutri hämmästyi"*

Miten Kultakutrin kuvaamispuuhat mielestänne sujuivat? Onko teillä jo omia kännyköitä/oletteko kuvanneet puhelimella tai kameralla? Voiko kenestä vain ottaa kuvia missä vain tilanteessa, ja jakaa ne nettiin toisten nähtäväksi? Miksi/miksi ei?

Mediamestarin passin ensimmäisenä tehtävänä on oma kuva ja nimi passin kanteen. Tätä kuvaa ei laiteta nettiin eikä julkaista mihinkään, se tulee vain teidän omiin passeihinne.

#### **Toimintaohjeet, näytä samalla**

Näytän ensin, miten tehtävä tehdään kokonaan ja sitten kun annan luvan, voitte tehdä sen itse. Liikutan hiirtä niin että näytöllä oleva nuoli liikkuu kuvan kohdalle. Klikkaan hiiren vasemmalla painikkeella, silloin tietokoneen kamera menee päälle.

Painan näppäimistöltä välilyöntipainikkeesta eli pitkästä painikkeesta näppäimistön alareunassa, silloin kamera ottaa kuvan. Jos haluan ottaa uuden kuvan, klikkaan kuvan kohtaa hiirellä uudestaan. Voitte harjoitella ja ottaa useamman kuvan, vaikka ensin hassuttelukuvan ja sitten sellaisen, jota olisi ehkä kiva näyttää muillekin, vaikka kotiväelle.

Kun olen ottanut mukavan kuvan ja olen siihen tyytyväinen, kirjoitan sen alle nimeni. Liikutan taas nuolta hiiren avulla, nyt kuvan alla olevalle riville ja klikkaan hiiren vasenta painiketta. Sen jälkeen voin kirjoittaa tietokoneen näppäimillä oman nimeni.

Laitan vielä nimen alapuolelle leimasimella leiman. Klikkaan hiirellä leimasinta passin vieressä, ja sitten vien hiiren passin alareunan alueelle. Klikkaamalla saan leiman sopivaan kohtaan.

Voitte nyt tehdä ensimmäisen tehtävän.

Kun kuva ja nimi sekä leima ovat paikoillaan, sivun alareunaan ilmestyy nuoli. Siitä päästään seuraavalle sivulle. Mennään seuraavalle sivulle sitten kun kaikki ovat saaneet valmiiksi ensimmäisen tehtävän.

Tuplaklikataan eli napsautetaan hiiren painiketta nopeasti kaksi kertaa nuolen kohdalla, että päästään seuraavaan tehtävään. Sitten luen taas teille vähän kirjaa ja näytän, miten toinen tehtävä tehdään.

*Tietokoneen käytön oppimistavoitteet:*

- *Hiiren käyttö: liikuttaminen, klikkaaminen, tuplaklikkaus*
- *Näppäimistön käyttö*
- *Web-kamera*

*Mediakasvatukselliset oppimistavoitteet:*

• *Kuvaamisen ja kuvien jakamisen periaatteet*

# TEHTÄVÄ 2: Ikärajat ja sisältövaroitukset

Toisessa tehtävässä käsitellään ikärajoja ja sisältömerkintöjä, joita on esimerkiksi peleissä ja elokuvissa. Päästäkääpä kädet irti hiiristä hetkeksi. Luen taas ensin teille vähän kirjaa.

## *Kirja: Paula Noronen: Yökoulu ja hirveä hammaskeiju Sivut 14–16*

Onko kirjan mummo mielestänne pelottava hahmo? Miksi/miksi ei?

Katsokaapa passin tehtävää. Oletteko nähneet tällaisia merkintöjä peleissä tai elokuvissa. Mitä ne tarkoittavat? (Voit esim. näyttää elokuva/pelikoteloita joissa on merkintöjä.)

Esimerkkejä, miten selittää merkintöjä lapsille, kysellen mitä lapset arvelevat merkintöjen tarkoittavan:

- Ikärajat: kertovat minkä ikäinen pitää olla, että voi pelata peliä tai katsoa ohjelmaa.
- S: sallittu kaikille.
- Nyrkki: väkivaltaa. Ohjelmassa tai pelissä tapellaan.
- Hämähäkki: kauhua. Voi olla esimerkiksi hirviöitä tai muita pelottavia otuksia.
- Nopat: uhkapelaamista. Rahasta pelaaminen voi aiheuttaa aikuisilla riippuvuutta, eli ettei pysty lopettamaan pelaamista. Se taas voi johtaa muihin harmeihin, esimerkiksi siihen, että rahat loppuvat, tai vaikka varastamiseen. Sen vuoksi uhkapelaamisen näyttämisestä elokuvissakin varoitetaan.
- Puhekupla: kiroilua. Vihainen puhe tai jos käytetään paljon rumia sanoja, voi pelottaa eikä se ole hyvä esimerkki lapsille tai aikuisillekaan.
- Ihmishahmot: syrjintää. Ohjelmassa voi olla kiusaamista tai siinä voidaan kohdella jotain ihmisiä tai ihmisryhmiä huonosti.
- Neula: päihteidenkäyttöä. Ohjelmassa tai pelissä käytetään esimerkiksi alkoholia tai huumeita, ja se ei ole kivaa nähtävää, se voi olla myös tosi pelottavaa.
- Sukupuolisymbolit: seksiä. Aikuiset ovat ehkä alasti, vaikkapa halailevat ja pussailevat ilman vaatteita. Katsominen voi tuntua oudolta tai epämukavalta.

Tässä tehtävässä kuvan eläimillä on paidat, joihin on merkitty heidän ikänsä. Puhekupliin voin hiirellä raahata ikäraja- ja sisältömerkintöjä, jotka osoittavat, minkälaisilla merkeillä varustettuja elokuvia tai pelejä eläin voisi katsella tai pelata, jos haluaa.

Kaikille ei tarvitse eikä voikaan laittaa monia merkintöjä. Lasten peleissä ja ohjelmissa sisällöstä varoittavia merkintöjä on yleensä vähemmän. Vaikka krokotiili on 18-vuotias eli täysi-ikäinen, ei sen siitä huolimatta tarvitse katsella vaikkapa tappelemista sisältäviä ohjelmia tai pelata taistelupelejä, jos sille tulee niistä kurja olo.

Tehdään ensin täällä seinällä oleva tehtävä yhdessä. Aloitetaan nuorimmasta eläimestä, kuka on nuorin?

### **Toimintaohjeet, näytä samalla**

Vien hiiren merkinnän päälle ja painan painikkeen pohjaan. Painiketta pohjassa pitäen voin raahata merkinnän sen eläimen puhekuplaan, jolle arvelen sen sopivan. Tehtävä on valmis, kun jokaisella eläimellä on vähintään kaksi merkintää puhekuplassaan. Odotetaan että kaikki saavat tehtävän valmiiksi ennen kuin mennään eteenpäin.

Mitä nuorempi on, sitä tarkemmin kannattaa välttää liian jännien tai hurjien asioiden katselemista. Lapsilla aivot eivät ole vielä kasvaneet valmiiksi, ja liian pelottavista ja inhottavista jutuista voi tulla huono olo tai paha mieli. Merkinnät ja ikärajat ovat vähän samanlainen asia kuin pyöräillessä päätä suojaava pyöräilykypärä; ne suojelevat mieltä kolhuilta.

Keskustelua: mitä voi tehdä, jos näkee ruudulla jotain pelottavaa tai inhottavaa? Mitä siitä voi seurata nukkuessa, jos on päivän aikana nähnyt tai kokenut jotain jännää? Miten aikuiset voivat auttaa pelottavien asioiden kanssa? Miksi on tärkeää kertoa aikuisille omista tunteistaan?

Keskustelun jälkeen tuplaklikataan nuolesta seuraavaan tehtävään.

#### *Tietokoneen käytön oppimistavoitteet:*

• *Hiiren käyttö: raahaaminen, klikkaaminen*

#### *Mediakasvatukselliset oppimistavoitteet:*

- *Ikärajasymbolien ja sisältövaroitusmerkintöjen tarkoitus*
- *Omien harkinnan ja valinnan mahdollisuuksien ymmärtäminen erilaisten sisältöjen kohdalla*

# TEHTÄVÄ 3: Mainokset ja mediakriittisyyden alkeet

Luen teille kirjaa Koirakamut ja täystuho. Tässä kirjassa on Jasmin-tyttö, jolla on Lulu-niminen koira. Jasmin pitää tosi suosittua Instagram-tiliä, eli laittaa kuvia netissä olevaan kuvanjakopalveluun. Lulu-koira on siis julkkis!

*Wenitsky, Sidorow & Freeman: Koirakamut ja täystuho Sivut 20-21, kohdasta "Jasmin toi makupalan... kohtaan ...se kuului seuratun Instagram-julkkiksen työhön". Voit näyttää esim. Lulu-koiran kuvaa sivulta 15.*

Lulu ei oikein tainnut tykätä merileväherkusta, mutta Jasmin oli tehnyt sopimuksen, että hän mainostaa tuotetta, joten Lulun piti teeskennellä.

Tässä tehtävässäkin tehdään mainos kännykän ruudulle. Näytän ensin, miten tehdään, ja sitten pääsette itse tekemään tehtävän.

#### **Toimintaohjeet, näytä samalla**

Aluksi valitsen hiirellä klikkaamalla eläimen, joka näkee tekemäni mainoksen oman puhelimensa ruudulla. (Eläintä voi vaihtaa klikkaamalla sitä uudestaan, mutta kun tuote on valittu, ei voi enää vaihtaa tuotetta/eläintä).

(Eläin valittu) Mitä hänelle voisi mainostaa? Mitähän tämä eläin haluaisi tai tarvitsisi? Eläimillä on erilaisia mielipiteitä ja erilaisia asioita mitä ne tarvitsevat, kuten ihmisilläkin. Mainosten tehtävä on kuitenkin saada ostamaan mahdollisimman paljon asioita tai tavaroita. Voidaan mainostaa eläimelle jotain mitä se haluaisi tai valita sellainen asia, jota eläin ehkä ei yhtään haluaisi tai tarvitsisi.

Seuraavaksi valitaan mitä mainostettavasta tuotteesta sanotaan. Oletteko huomanneet, miten mainoksissa kerrotaan, että jokin tavara tai asia kannattaisi ostaa? Näillä kuvilla voi kertoa mainostettavasta tuotteesta. Mitä tämä kuva kertoo? (lapset saavat sanoa mitä muutamat symbolit heidän mielestään kertovat). Raahataan hiirellä kännykän ruudulle niitä asioita, joita halutaan kertoa tuotteesta eläimelle.

Kun mainos on valmis, tuplaklikkaan julkaisupainiketta. Nyt nähdään mitä mieltä eläin on tuotteesta. Erilaiset reaktiot osoittavat, että mielipiteitä ja mieltymyksiä on erilaisia ja kaikki reaktiot ovat oikeita, vaikka eläimen ilme kertoisi että yök, en tykkää!

Nyt voitte tehdä tehtävän omilla tietokoneillanne. Kun saatte mainoksen valmiiksi, odotetaan taas toisia, mennään yhtä matkaa eteenpäin.

Kun lapset ovat tehneet mainokset:

Tiedättekö, kuka oikeasti tekee mainoksia? Miten niitä tehdään?

Kaikki asiat mitä mainostetaan tai mitä kerrotaan esimerkiksi internetissä, eivät ole kaikille saman arvoisia tai yhtä totta. Esimerkiksi voidaan sanoa, että koirat tykkäävät merileväpatukasta, vaikka kaikki koirat eivät tykkäisi siitä. Tai että dinosaurusmuroillamme lapsesi kasvaa isommaksi ja vahvemmaksi kuin dinosaurukset. Tämä on selvästi liioittelua, sillä pelkät murot eivät voi tehdä lapsesta dinosauruksen kokoista tai -voimaista.

Voi olla vaikeaa erottaa liioittelua ja totuutta toisistaan. On tärkeää pohtia lukemaansa ja näkemäänsä ja vaikka jutella aikuisen kanssa, jos jokin mitä olet nähnyt tai kuullut tuntuu kummalliselta tai liioitellulta.

Voitte tuplaklikata hiirellä nuolta niin päästään seuraavaan tehtävään.

*Tietokoneen käytön oppimistavoitteet:*

• *Hiiren käyttö: raahaaminen, klikkaaminen*

*Mediakasvatukselliset oppimistavoitteet:*

- *Erilaisten näkökulmien ja kriittisyyden pohtiminen mediasisältöihin liittyen*
- *Liioittelun merkitys mainonnassa*

# TEHTÄVÄ 4: Ajankäyttö suhteessa ruutuaikaan

Luen teille kirjaa Pikku hiiri ja syntymäpäivälahja. Tässä Hiiru on saanut lahjaksi ensimmäisen oman puhelimen.

*Riikka Jäntti: Pikku hiiri ja syntymäpäivälahja Sivut 28-41, kohtaan "…Ja niin he tekivät".*

Viimeisessä tehtävässä pohditaan aikaa, ja mitä asioita päivän mittaan ehditään tehdä. Tehtävässä on hiiri, joka on eskarilainen. Rakennetaan hiirelle yhdessä mukava päivä. Tehdään ensin täällä seinällä olevan hiiren päivä, ja sitten pääsette tekemään omilla tietokoneillanne.

#### **Toimintaohjeet, näytä samalla**

Kaari esittää päivän aikana käytettävissä olevaa aikaa. Kaaren alussa on aamu, hiiri herää. Päivän lopussa hiiri käy nukkumaan, on ilta. Yksi palanen kaaressa on suunnilleen puoli tuntia, eli sellainen aika, joka voisi kulua vaikkapa pukemiseen, hammaspesuun ja aamupalaan yhteensä, jos toimii oikein reippaasti.

Pyöreissä pikku kuvissa on asioita, joita hiiri päivän mittaan voi tehdä. Aluksi tässä nähdään vain sellaisia tekemisiä, jotka hiiri tekee joka päivä. Mitä asioita tehdään joka päivä?

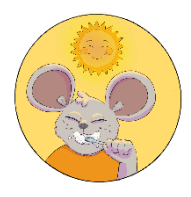

Aamutoimet (1–2 palaa päivän alkuun)

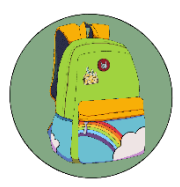

Eskari (7–8 palaa)

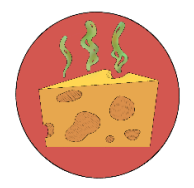

Ruokailu (Sopiviin kohtiin)

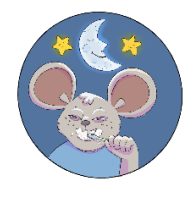

Iltatoimet (1–2 palaa päivän loppuun)

Klikkaan kuvaa, jolloin sen ympärille tulee rengas merkiksi mikä tekeminen on valittu. Sitten klikkaan sopivaa kohtaa päivän kaaresta. Kun haluan valita toisen tekemisen, klikkaan toista kuvaa. Mihin kohtaan päivää aamutoimet kuuluvat? Entä eskari? Iltatoimet? Milloin syödään? Voin klikata niin monta palaa päivän kaaresta kuin tekemiseen kuluu aikaa päivässä. Paloihin tulee siihen kohtaan päivää valitun tekemisen väri. Mitä enemmän erilaisia puuhia päivässä, sitä värikkäämpi päivä!

Loput tekemisten kuvat ilmestyvät näkyviin vasta kun jokapäiväiset puuhat on laitettu päivään. Nyt nähdään, mitä muita puuhia hiiren päivään voisi mahtua. Onko hiiri eskarin jälkeen iltapäiväkerhossa tai päivähoidossa vai lähteekö hän heti kotiin? Mitä hiiri harrastaa?

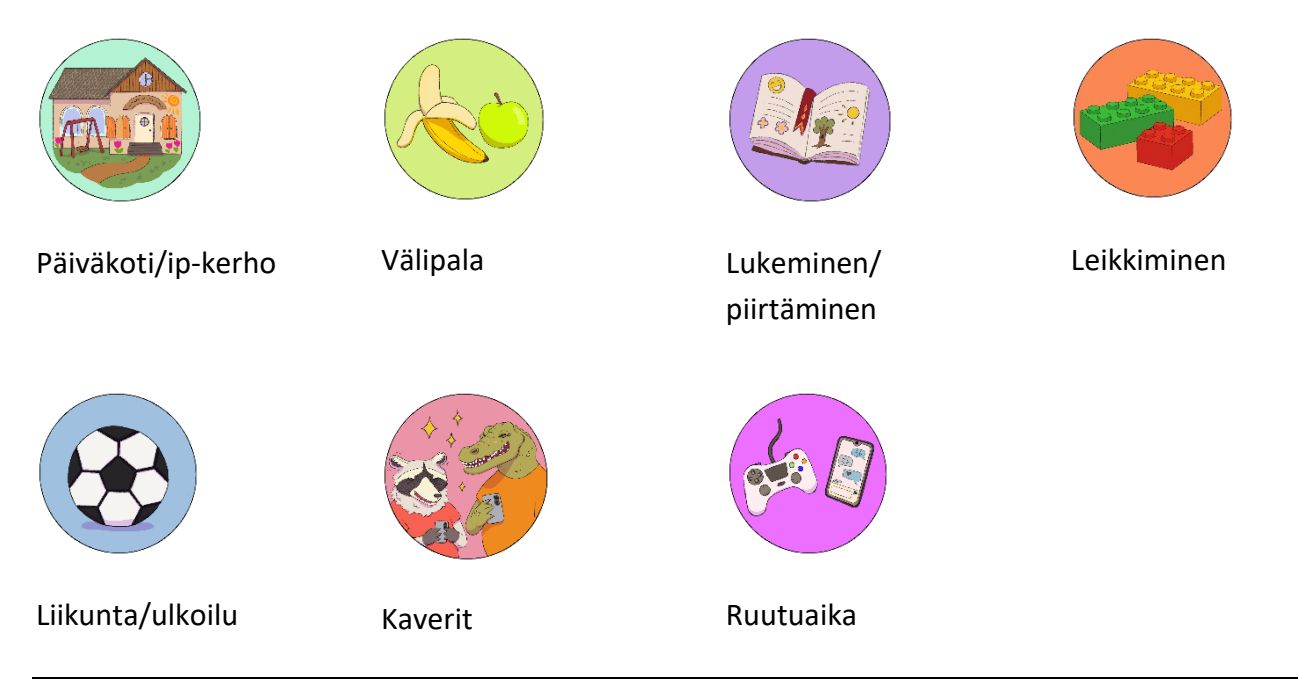

Yksi päivä on melko lyhyt aika, eikä joka päivä ehdi tehdä ihan kaikkea. Aikaa kuluu, jos vaikka on kavereiden kanssa tai käy jalkapallotreeneissä. Miten hiiren päivän kävisi, jos hän olisi ruudulla eli katsoisi vaikka telkkaria tai pelaisi pelejä tosi pitkän ajan päivästä? (Voit näyttää minkä verran on vaikka kolme tuntia ruutuaikaa; kuusi palaa). Minkä verran olisi mielestänne sopiva määrä ruutuaikaa hiiren päivään? (Keskustelua…) Kun koko päivä on täytetty puuhilla, hiiri on aivan väsynyt ja menee iltatoimiensa jälkeen nukkumaan.

Voitte nyt tehdä jokainen itse hiirellenne sopivat päivät. Odotetaan taas, että kaikki saavat omien hiirtensä päivät ihan valmiiksi.

#### **Ruutuaikasopimus**

Tällä viimeisellä sivulla on myös ruutuaikasopimus. Kun saatte kotiin mukaan tulostetut passit, voitte miettiä yhdessä vanhemman kanssa, millaisista tekemisistä sinun päiväsi muodostuu ja minkä verran ruutuaikaa päivässä voisi olla sopivasti sinulle. Tässä lukee: (lue ääneen ruutuaikasopimuksen teksti). Aikuinen voi kirjoittaa tähän yhdessä sopimanne asiat ruutuajasta.

Tämä oli viimeinen tehtävä. Voitte nyt tuplaklikata valmis-painiketta. Siellä näettekin tutut iloiset eläimet, omat Mediamestarin passit käpälissään!

#### *Tietokoneen käytön oppimistavoitteet:*

• *Hiiren käyttö: klikkaaminen, tuplaklikkaus*

*Mediakasvatukselliset oppimistavoitteet:*

• *Ajankäytön hahmottaminen ja ruutuajan käsite*

## LOPUKSI: Tulostaminen

Seuraavaksi jokaisen oma passi tulostetaan, aikuiset auttavat. Nyt kun olet tehnyt kaikki tehtävät ja olemme jutelleet kuvaamisesta ja kuvien jakamisesta, mainoksista, ikärajoista ja ruutuajasta, olet vähän valmiimpi median käyttäjä kuin aikaisemmin, oikea mediamestari! Passia katsomalla voit myöhemmin muistella, mitä kaikkea täällä tehtiin ja mistä juteltiin.

#### **Tulostusasetukset:**

**A4, vaakasuunta, värillinen, kaksipuolinen, käännä lyhyen reunan ympäri.**